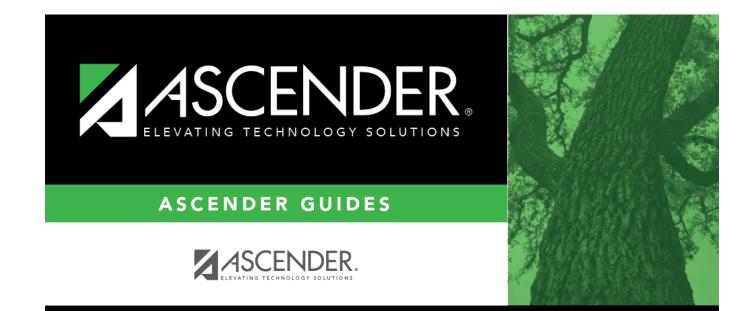

#### **Overview**

i

#### **Table of Contents**

| Overview                      | . 1 |
|-------------------------------|-----|
| Before the School Year Begins | . 2 |
| First Day of School           |     |
| Daily                         |     |
| Weekly                        |     |
| Cycle Midpoint                |     |
| End of Cycle                  | 10  |
| End of Semester               | 15  |
| End of Final Semester         |     |
| End-of-Year                   |     |
| PEIMS/State Reporting         |     |
| Core Collections              | 23  |

# Overview

This Student Year-at-a-Glance document is as a suggested timeline for ASCENDER Student and State Reporting processes and tasks that occur throughout the school year.

| Task                                                                                                    | Resource                                                                                                    | Season     |
|----------------------------------------------------------------------------------------------------|----------------------------------------------------------------------------------------------------|------------|
| SUMMER SCHOOL                                                                                                    |                                                                                                    |            |
| Grade Reporting                                                                                                    |                                                                                                    |            |
| If Annual Student Data Rollover has occurry<br>year, any courses taken during the summe<br>school courses are typically entered as pric<br>completed, update the grades for those stu | r must be entered for the prior school yea<br>or year transfer courses. After summer sc                                                                                                    | ar. Summer |
| 🗆 Enter summer school grades.                                                                                                    | Grade Reporting > Maintenance ><br>Student > Individual Maint > Prior Yr<br>Transfer                                                                                                    | Summer     |
| 🗆 Recalculate averages.                                                                                                    | Grade Reporting > Utilities > Historical<br>Grd Avg and Class Ranking or Grade<br>Reporting > Maintenance > Student ><br>Individual Maint > Cumulative Courses<br>See ASCENDER Grade Reporting -<br>Recalculate Historical Grade Averages | Summer     |
| SCHEDULING                                                                                                    |                                                                                                    |            |
| Grade Reporting                                                                                                    |                                                                                                    |            |
| Create schedules for elementary students.                                                                                                    | ASCENDER Grade Reporting - Complete<br>Scheduling for Elementary Campuses<br>(After ASDR)                                                                                                    | Summer     |
| Scheduling                                                                                                    |                                                                                                    |            |
| Complete scheduling for secondary campuses (or elementary campuses that create schedules before running ASDR).                                                                        | ASCENDER Scheduling Guide: Manual,<br>Automated, or Combination                                                                                                    | Spring     |
| ANNUAL STUDENT DATA ROLLOVER<br>(ASDR)                                                                                                    |                                                                                                    |            |
| Complete Annual Student Data Rollover (ASDR).                                                                                                    | End-of-Year & Annual Student Data<br>Rollover (ASDR)                                                                                                    | Summer     |
| OFFICE OF CIVIL RIGHTS (OCR)<br>BIENNIAL SUBMISSION                                                                                                    |                                                                                                    |            |
| Complete OCR Submission.                                                                                                    | ASCENDER OCR Submission                                                                                                    | Biennial   |
|                                                                                                    |                                                                                                    |            |

# **Before the School Year Begins**

The following tasks must be done before the first day of school.

| Task                                                                                                    | Resource                                                                                                    |
|----------------------------------------------------------------------------------------------------|----------------------------------------------------------------------------------------------------|
| ASCENDER Security Admin                                                                                                    |                                                                                                    |
| Review users and roles.                                                                                                    | Security Administration > Reports > List of Users<br>by Permission                                                                                                    |
| <b>NOTE:</b> Use AskTED to search by school (set<br><b>Information Type</b> to Personnel). Changes<br>must be made by the district's AskTED<br>administrator. | <ul> <li>Security Administration &gt; Reports &gt; List of Tasks</li> <li>Associated With Roles</li> <li>Security Administration &gt; Reports &gt; List of</li> <li>Security Users and Roles</li> </ul> |
| Delete accounts for users who retired or are<br>not returning.                                                                                                | Security Administration > Manage Users ><br>Create/Edit User                                                                                                    |
| Add accounts for new staff.                                                                                                    | Security Administration > Manage Users ><br>Create/Edit User                                                                                                    |
| ASCENDER ParentPortal Admin                                                                                                    |                                                                                                    |
| Set up online student enrollment and registration.                                                                                                    | ASCENDER ParentPortal Admin: Enrollment & Registration                                                                                                    |
| Attendance                                                                                                    |                                                                                                    |
| Update attendance posting codes.                                                                                                    | Attendance > Maintenance > District > Posting<br>Codes                                                                                                    |
| Update campus attendance options for each campus.                                                                                                    | Attendance > Maintenance > Campus > Campus<br>Options                                                                                                    |
| Verify the attendance calendar and total yearly minutes for each track at the campus.                                                                         | Attendance > Maintenance > Campus > Campus<br>Calendar                                                                                                    |
| Run reports for verification.                                                                                                    | <ul> <li>SAT1000 - Campus Recap Report</li> <li>SAT1100 - District Recap Report</li> <li>SRG0100 - Campus Information (see calendar on final pages)</li> </ul>                                          |
| Create all attendance letters that will be needed for the school year.                                                                                        | QuickGuide - ASCENDER Attendance - Generate<br>Attendance Letters                                                                                                    |
| If using Student Activation/First Day Counts,<br>inactivate all students at the campus.                                                                       | ASCENDER & TeacherPortal - Student Activation/First<br>Day Attendance Counts (See Enter Campus Settings<br>& Inactivate Students)                                                                       |
| Grade Reporting                                                                                                    |                                                                                                    |
| Update district master schedule.                                                                                                    | Grade Reporting > Maintenance > Master Schedule<br>> District Schedule                                                                                                    |
| Update campus master schedule.                                                                                                    | Grade Reporting > Maintenance > Master Schedule<br>> Campus Schedule > Section                                                                                                    |
| Update campus control options.                                                                                                    | Grade Reporting > Maintenance > Tables > Campus<br>Control Options                                                                                                    |

| Task                                                                                                    | Resource                                                                                                    |
|----------------------------------------------------------------------------------------------------|----------------------------------------------------------------------------------------------------|
|                                                                                                    | Grade Reporting > Maintenance > Tables > Campus                                                                                                    |
| Verify that all track end dates are correct.                                                                                                    | Control Options > Parameters                                                                                                    |
| Gecondary campuses) Verify the GPA setup.                                                                                                    | ASCENDER Grade Reporting - Run Grade Averaging<br>& Class Ranking and Print AARs (See Before You<br>Begin)                                                                                                    |
| (Elementary campuses) Set up numeric<br>grade conversions for alpha grades in core and<br>non-core courses.                                                           | Core:<br>Grade Reporting > Maintenance > Tables ><br>Elementary > Core Grd Cvsn<br>Non-core:<br>Grade Reporting > Maintenance > Tables ><br>Elementary > Noncore Grd Cvsn                                                                                                    |
| Select the type of grade that should appear<br>on the report card for each course.                                                                                    | Grade Reporting > Maintenance > Master Schedule<br>> Campus Schedule > Course ( <b>Rpt Card Grd Type</b><br>field)                                                                                                    |
| (Secondary campuses) Run CTE reports for verification.                                                                                                    | <ul> <li>GR0110 - Master Schedule PEIMS (Grd Rpting)<br/>(filter for CTE hours)</li> <li>SGR1600 - Career and Technology Code<br/>Verification</li> <li>SGR1650 - Career and Technology Audit</li> </ul>                                                                                                    |
| Enter schedules for newly enrolled students.                                                                                                    | Grade Reporting > Maintenance > Walk-in Scheduler > Scheduler                                                                                                    |
| Run reports for verification.                                                                                                    | <ul> <li>SGR1930 - Student Schedules (Plain Paper)</li> <li>SGR2055 - Student Schedules</li> </ul>                                                                                                    |
| Graduation Plan                                                                                                    |                                                                                                    |
| Create/update district-level graduation<br>plans.                                                                                                    | ASCENDER Graduation Plan (See Create Graduation Plans)                                                                                                    |
| Registration                                                                                                    |                                                                                                    |
| Enroll new students.                                                                                                    | Registration > Maintenance > Student Enrollment                                                                                                    |
| <ul> <li>Input Immunizations provided during<br/>Registration enrollment of new students<br/>(Immunization due dates are set by<br/>Department of Health).</li> </ul> | xxx . xxx .                                                                                                    |
| Set ParentPortal IDs for new students.                                                                                                    | Registration > Utilities > Set Parent Portal IDs                                                                                                    |
| Run reports for verification.                                                                                                    | <ul> <li>SRG0100 - Campus Information</li> <li>SRG0600 - Student Special Program Listing</li> <li>SRG0800 - Registration Forms</li> <li>SRG1200 - Student Status Changes by Program</li> <li>SRG1300 - Student Bus Information</li> <li>SRG1500 - Student At Risk Listing</li> <li>SRG1800 - Enrollment by District of Residence</li> <li>SRG1900 - Local Program Enrollment Count</li> <li>SRG2000 - Student Contact Information</li> </ul> |
| ParentPortal Settings in ASCENDER                                                                                                    |                                                                                                    |
| Update ParentPortal district options.                                                                                                    | Registration > Maintenance > Parent Portal ><br>District                                                                                                    |
| Update ParentPortal campus options.                                                                                                    | Registration > Maintenance > Parent Portal > Campus                                                                                                    |
| TeacherPortal Settings in ASCENDER                                                                                                    |                                                                                                    |
| Update TeacherPortal district options.                                                                                                    | Grade Reporting > Maintenance > TeacherPortal<br>Options > District > Options                                                                                                    |

| Task                                                                                                    | Resource                                                                                                    |
|----------------------------------------------------------------------------------------------------|----------------------------------------------------------------------------------------------------|
| Update TeacherPortal campus options.                                                                                                    | Grade Reporting > Maintenance > TeacherPortal<br>Options > Campus > Options                                                                                                    |
| Update hint questions.                                                                                                    | Grade Reporting > Maintenance > TeacherPortal<br>Options > District > Hint Questions                                                                                                    |
| Update TeacherPortal categories and weights.                                                                                                    | Grade Reporting > Maintenance > TeacherPortal<br>Options > Campus > Categories                                                                                                    |
| Remove previous year admin users.                                                                                                    | Grade Reporting > Maintenance > TeacherPortal<br>Options > Campus > Administrative Users                                                                                                    |
| Create new TeacherPortal admin accounts.                                                                                                    | District:<br>Grade Reporting > Maintenance > TeacherPortal<br>Options > District > Administrative Users<br>Campus:<br>Grade Reporting > Maintenance > TeacherPortal<br>Options > Campus > Administrative Users<br>Discipline Approvers:<br>Registration > Maintenance > Campus Profile ><br>Campus Information Maintenance ><br>Principal/Counselor |
| Enable TeacherPortal at all campuses.                                                                                                    | Grade Reporting > Maintenance > TeacherPortal<br>Options > District > Options (set <b>TeacherPortal</b><br><b>Use Flag</b> to Enabled)                                                                                                    |
| TeacherPortal                                                                                                    |                                                                                                    |
| Teachers must create a new TeacherPortal account.                                                                                                    |                                                                                                    |
| <b>NOTE:</b> Teachers must know their Staff ID to create an account (Grade Reporting > Maintenance > Master Schedule > Campus > Instructor (to obtain Staff ID). |                                                                                                    |
| □ Teachers must set up TeacherPortal courses, assignments, etc.                                                                                                  |                                                                                                    |

# **First Day of School**

The following tasks must be completed on the first day of school.

| Task                                                                       | Resource                                                                                                    |
|----------------------------------------------------------------------------|----------------------------------------------------------------------------------------------------|
| Attendance                                                                 |                                                                                                    |
| If using Activate Students/First Day<br>Counts, begin activating students. | ASCENDER & TeacherPortal - Student Activation/First Day<br>Attendance Counts                                                                                                    |
| If not using Activate Students/First Day C                                 | Counts:                                                                                                    |
| Count present students.                                                    | SAT0400 - Daily Attendance Summary (balance against SAT1400)                                                                                                    |
| Enter leaver codes for No Shows.                                           | Registration > Maintenance > Student Enrollment > W/R<br>Enroll                                                                                                    |
| Print the First Day Principals Report.                                     | <ul> <li>SAT0700 - Student Attendance Summary (set First</li> <li>Day Principal Report to Y)</li> <li>SAT1400 - Schedule of Age/Grade Distributions (set</li> <li>First Day Principal's Report to Y)</li> </ul> |
| Run reports for verification.                                              | <ul> <li>SAT0300 - Attendance Proof List</li> <li>SAT0700 - Student Attendance Summary</li> <li>SAT1400 - Schedule of Age/Grade Distributions</li> </ul>                                                        |
| Grade Reporting                                                            |                                                                                                    |
| Print class rolls.                                                         | SGR0900 - Class Rolls (Student Grade Information)                                                                                                    |
| Registration                                                               |                                                                                                    |
| ldentify No Show students.                                                 | SRG2200 - Student No Show Report                                                                                                    |

# Daily

The following tasks must be done on a daily basis.

| Task                                                                                              | Resource                                                                                                    |
|---------------------------------------------------------------------------------------------------|----------------------------------------------------------------------------------------------------|
| Attendance                                                                                        |                                                                                                    |
| Enter attendance.                                                                                 | ASCENDER Attendance - Student Posting<br>Or, instructor posts attendance in TeacherPortal.                                                               |
| Monitor that instructors are taking attendance.                                                   | Attendance > Maintenance > Gradebook Options ><br>Unposted Absences                                                                                      |
| Print reports for substitute teachers or manual entry.                                            | <ul> <li>SAT0202 - Attendance Tear Strips (#6185)</li> <li>SAT1365 - Class Attendance Roster</li> <li>SAT3500 - Daily Class Attendance Roster</li> </ul> |
| Balance attendance.                                                                               | <ul> <li>SAT0400 - Daily Attendance Summary</li> <li>SAT0500 - Campus Attendance Summary</li> <li>SAT2200 - Membership Summary</li> </ul>                |
| □ Run daily reports.                                                                              | <ul> <li>SAT0400 - Daily Attendance Summary</li> <li>SAT0500 - Campus Attendance Summary</li> </ul>                                                      |
| Run additional reports as needed.                                                                 | <ul> <li>SAT0000 - Absence Transaction List</li> <li>SAT1200 - Excessive Absence Report</li> <li>SAT1500 - Daily Attendance Report I</li> </ul>          |
| Discipline                                                                                        |                                                                                                    |
| Enter discipline incident records, and print incident letters for parents.                        | QuickGuide: Enter and Maintain Discipline Incident<br>Records                                                                                            |
| Review referrals from TeacherPortal and<br>take action (designated discipline approvers<br>only). | Discipline > Maintenance > Referrals                                                                                                    |
| Run report for verification.                                                                      | SDS0100 - Discipline - Detailed Incident Report                                                                                                    |
| Grade Reporting                                                                                   |                                                                                                    |
| Change student schedules.                                                                         | ASCENDER Grade Reporting - Change a Student's Schedule                                                                                                   |
| Enter schedules for new students.                                                                 | Grade Reporting > Maintenance > Walk-in Scheduler<br>> Scheduler                                                                                         |
| Registration                                                                                      |                                                                                                    |
| Enroll and withdraw students.                                                                     | Registration > Maintenance > Student Enrollment > W/R Enroll                                                                                             |

Student

| Task                                                              | Resource                                                                                                    |  |
|-------------------------------------------------------------------|----------------------------------------------------------------------------------------------------|--|
| Edit student program codes as needed.                             | Registration > Maintenance > Student Enrollment ><br>At RiskRegistration > Maintenance > Student Enrollment ><br>SpecEdRegistration > Maintenance > Student Enrollment ><br>G/TRegistration > Maintenance > Student Enrollment ><br>Bil/ESLRegistration > Maintenance > Student Enrollment ><br>Bil/ESLRegistration > Maintenance > Student Enrollment ><br>Title I<br>Registration > Maintenance > Student Enrollment ><br>PRS<br>Registration > Maintenance > Student Enrollment ><br>PRS<br>Registration > Maintenance > Student Enrollment ><br>Local Programs |  |
| 🗆 Export TREx data.                                               | Registration > Utilities > TREx Export                                                                                                    |  |
| Run reports for verification.                                     | <ul> <li>SRG0900 - Withdrawal Transfer Form</li> <li>SRG1200 - Student Status Changes by Program</li> </ul>                                                                                                    |  |
| Approve student registration and data changes, and monitor forms. | ParentPortal Campus Admin: Review & Accept Data<br>Changes                                                                                                    |  |

# Weekly

The following tasks must be done on a weekly basis.

| Task                                     | Resource                                            |  |
|------------------------------------------|-----------------------------------------------------|--|
| Attendance                               |                                                     |  |
| Print attendance letters.                | ASCENDER Attendance - Generate Attendance Letters   |  |
| Run entry/withdrawal report.             | SAT1700 - Entry/Withdrawal Summary                  |  |
| Registration                             |                                                     |  |
| Submit Enrollment Event data to the TEA. | QuickGuide: Process Texas Unique Student IDs (UIDs) |  |

# **Cycle Midpoint**

The following tasks must be done halfway through each grade reporting cycle (e.g., IPRs).

**IMPORTANT**: For additional information, reference the TeacherPortal mid-cycle reminders from the TeacherPortal guide https://help.ascendertx.com/teacherportal/doku.php/academy/mid-cycle.

| Task                                                                                                 | Resource                                                                                                    |
|----------------------------------------------------------------------------------------------------|----------------------------------------------------------------------------------------------------|
| Grade Reporting                                                                                      |                                                                                                    |
| Compute attendance data for grade-<br>course records and post absences. Run<br>before printing IPRs. | SGR1800 - Compute Attendance in Course Records                                                                                                    |
| Update comments for IPRs.                                                                            | <ul> <li>NOTE: IPRs use report card messages.Secondary campuses:</li> <li>Grade Reporting &gt; Maintenance &gt; Tables &gt; Grade Reporting Tables &gt; Rpt Card Messages</li> <li>Elementary campuses:</li> <li>Grade Reporting &gt; Maintenance &gt; Tables &gt; Grade Reporting Tables &gt; Rpt Card Msg Elementary</li> <li>Instructors can enter comment codes in TeacherPortal.</li> </ul> |
| Print and distribute IPRs.                                                                           | □ SGR1160 - Interim Progress Report<br>Or, teachers can print IPRs from TeacherPortal.                                                                                                    |

#### **End of Cycle/Semester**

# End of Cycle

The following tasks must be done at the end of each grade reporting cycle (both six-week and nine-week cycles).

| Task                                                               | Resource                                                                                                    |
|--------------------------------------------------------------------|----------------------------------------------------------------------------------------------------|
| Attendance                                                         |                                                                                                    |
| □ Run reports to verify that attendance is balanced for the cycle. | <ul> <li>SAT0600 - Student Detail Report</li> <li>SAT1370 - Class Attendance Verification</li> <li>Elementary campuses:</li> <li>SAT0670 - Teacher Membership Roster</li> <li>By Control Num</li> <li>Secondary campuses:</li> <li>SAT0400 - Daily Attendance Summary</li> <li>SAT0671 - Teacher Membership Roster</li> <li>By Period</li> <li>SAT0700 - Student Attendance Summary</li> <li>SAT0900 - Campus/District Summary</li> <li>SAT1000 - Campus Recap Report</li> <li>SAT1500 - Daily Attendance Report I</li> <li>SAT1600 - Daily Attendance Report II</li> <li>SAT1700 - Entry/Withdrawal Summary</li> <li>CTE:</li> <li>SAT0600 - Student Detail Report (set</li> </ul> |

#### Task

| Task                                                                                                    | Resource                                                                                                    |
|----------------------------------------------------------------------------------------------------|----------------------------------------------------------------------------------------------------|
|                                                                                                    | IMPORTANT: The following attendance<br>reports <i>must</i> be generated throughout the<br>year and retained for auditing purposes.<br>They can be saved as a PDF. These<br>reports are not available in Historical.<br>Attendance Reports > Audit > SAT0600<br>Student Detail Report<br>Verify that individual student membership<br>information is correct, and that the totals<br>on the summary page match the totals on<br>the SAT0900 Principal/Superintendent<br>semester report. |
|                                                                                                    | □ Attendance Reports > Audit > SAT0900 +<br>Campus/District Summary Report<br>Verify eligible attendance days<br>present/absent and special programs<br>contact hours, by campus and by district.<br>Verify that the report is balanced against<br>the SAT0600 - Student Detail Report report                                                                                                    |
| Verify that all required attendance audit reports have been generated from<br>ASCENDER and stored for your records, as well as other reports required for the<br>district. Review the TEA Student Attendance Accounting Handbook<br>(SAAH), Section 2.3 for specific rules. | □ Attendance Reports > Audit > SAT09000<br>- Campus/District Summary Report (COVID)<br>Verify eligible attendance days<br>present/absent and special programs<br>contact hours, by campus and by district.<br>For the 2020-2021 school year, school<br>districts should also run SAT900C if they<br>participated in remote instruction.                                                                                                    |
| <b>NOTE</b> : Campuses are required to complete a Reconciliation of Teacher's Roster<br>Information and Attendance Accounting Record (1st and 4th six weeks). See<br>section 2.3.4 of the SAAH for guidance.                                                                | □ Attendance Reports > Audit > SAT0920 ·<br>Campus/District Multi-Track Summary<br>Report<br>This report is the same as SAT0900, except<br>it provides information for multiple tracks.                                                                                                    |
|                                                                                                    | □ Attendance Reports > Audit > SAT0670<br>Teacher Membership Roster by Control<br>Num<br>or Attendance Reports > Audit > SAT0671<br>Teacher Membership Roster by Period<br>Verify that first and fourth six weeks<br>campus membership is balanced against<br>district enrollment totals on SAT1000.                                                                                                    |
|                                                                                                    | □ Attendance Reports > Students ><br>SAT0400 - Daily Attendance Summary<br>Verify that daily attendance summaries<br>have been balanced daily.                                                                                                    |
|                                                                                                    | □ Attendance > Reports > Attendance<br>Reports > Rosters > SAT1370 - Class<br>Attendance Verification<br>Print current year class attendance by<br>instructor name or control number. Use for<br>attendance verification for all attendance<br>or grade reporting cycles.                                                                                                    |
| Run additional reports as needed.                                                                                                    | <ul> <li>SAT0300 - Attendance Proof List</li> <li>SAT1900 - Perfect Attendance Report</li> <li>SAT2100 - Six Weeks FTE Report</li> <li>SAT2300 - Average Daily Attendance</li> <li>SAT2500 - Truancy Report</li> </ul>                                                                                                    |
| Discipline                                                                                                    |                                                                                                    |

| Task                                                                                                    | Resource                                                                                                    |
|----------------------------------------------------------------------------------------------------|----------------------------------------------------------------------------------------------------|
| □ Run reports for verification.                                                                                                    | <ul> <li>SDS0700 - TEA DFSCA Evaluation Report</li> <li>SDS0800 - Offense Summary Report</li> <li>SDS0900 - Action Summary Report</li> <li>SDS1300 - Discipline Audit Report (PEIMS Edits)</li> </ul>                                                                                                    |
|                                                                                                    | □ SDS1400 - Offenses 'Reported By'<br>Summary Report<br>□ SDS1700 - Discipline Suspension<br>Attendance Verification                                                                                                    |
| Grade Reporting                                                                                                    |                                                                                                    |
| Update the report card comments. NOTE: Once comments have been used on a report card run, they should not                                                                                        | Grade Reporting > Maintenance > Tables<br>> Grade Reporting Tables > Rpt Card                                                                                                    |
| change until the following year. You can add additional codes if space allows.                                                                                                    | Comments<br>Secondary campuses:<br>Grade Reporting > Maintenance > Tables                                                                                                    |
| Update report card messages.                                                                                                    | <ul> <li>&gt; Grade Reporting Tables &gt; Rpt Card<br/>Messages</li> <li>Elementary campuses:<br/>Grade Reporting &gt; Maintenance &gt; Tables</li> <li>&gt; Grade Reporting Tables &gt; Rpt Card Msg<br/>Elementary</li> </ul>                                                                                                    |
| Elementary campuses) Verify elementary tables.                                                                                                    | Grade Reporting > Maintenance > Tables<br>> Elementary > Elem Grade                                                                                                    |
| Identify all missing and incomplete grades. NOTE: The report can be distributed to instructors as a reminder to enter grades for accurate grade average calculations.                            | <ul> <li>GR1000 - Blank, Failing and Incomplete<br/>Grades</li> <li>Be sure Check Student Entry/WD Dates<br/>for Blank Grades is N. Example: A student<br/>enrolls at the campus and in a course-<br/>section during cycle 2. If this parameter is<br/>set to Y, the semester grade will not be<br/>calculated because cycle 1 grades are<br/>blank. If the parameter is N, cycle 1 grades<br/>are skipped and the semester grade is<br/>calculated.</li> <li>Grade Reporting &gt; Maintenance &gt; Tables</li> </ul> |
| Verify that campus control option parameters are set correctly.                                                                                                    | <ul> <li>Campus Control Options &gt; Parameters</li> <li>Current Semester</li> <li>Current Cycle</li> <li>Track End Dates</li> </ul>                                                                                                    |
| Verify that the campus posting options are set correctly.                                                                                                    | Grade Reporting > Maintenance > Tables<br>> Campus Control Options > Posting<br>Allow Cycle Grade<br>Auto Citizenship<br>Citizenship Grade                                                                                                    |
| Update the TeacherPortal district-wide message.                                                                                                    | Grade Reporting > Maintenance ><br>TeacherPortal Options > District > Options                                                                                                    |
| Update the TeacherPortal campus-wide message.                                                                                                    | Grade Reporting > Maintenance ><br>TeacherPortal Options > Campus > Options                                                                                                    |
| Update campus-wide TeacherPortal options.                                                                                                    | Grade Reporting > Maintenance ><br>TeacherPortal Options > Campus > Options                                                                                                    |
| □ (Mainly elementary campuses) Verify course auto-grade options.                                                                                                    | Grade Reporting > Maintenance > Master<br>Schedule > District Schedule ( <b>Auto Grd</b><br>field)                                                                                                    |
| 🗆 Enable grade posting in TeacherPortal.                                                                                                    |                                                                                                    |
| <b>NOTE:</b> Notify instructors that they can enter comments and override grades as needed, and mark course-sections as 'Ready to Post.' Most campuses allow 3-5 days for posting.               | Grade Reporting > Maintenance ><br>TeacherPortal Options > Campus > Options<br>(set <b>Open for Grade Posting</b> to Open)                                                                                                    |
| <b>IMPORTANT</b> : For additional information, reference the TeacherPortal End-of-Cycle reminders from the TeacherPortal guide<br>https://help.ascendertx.com/teacherportal/doku.php/academy/eoc |                                                                                                    |
| $\Box$ Verify that all instructors are ready to post grades for the semester-cycle.                                                                                                    | Grade Reporting > Maintenance > Teacher<br>Posting Status                                                                                                    |
|                                                                                                    |                                                                                                    |

\_\_\_\_\_

| Task                                                                                                    | Resource                                                                                                    |
|----------------------------------------------------------------------------------------------------|----------------------------------------------------------------------------------------------------|
| Post grades from TeacherPortal.                                                                                                    | Grade Reporting > Utilities > Grade Posting<br>From ASCENDER TeacherPortal                                                                                                    |
| Disable posting in TeacherPortal.                                                                                                    | Grade Reporting > Maintenance ><br>TeacherPortal Options > Campus > Option<br>(set <b>Open for Grade Posting</b> to Close)                                                                                                    |
| □ Compute attendance in the student's grade-course record so that it prints on report cards and teacher class rolls.                   | □ SGR1800 - Compute Attendance in<br>Course Records                                                                                                    |
| <ul> <li>(Elementary campuses) Compute cumulative year-to-date averages (if the<br/>campus does not use semester averages).</li> </ul> | Grade Reporting > Utilities > Grade<br>Computation Elementary                                                                                                    |
| Optional) Print class rolls. Distribute to instructors as proof sheets for grade<br>verification.                                      | SGR0900 - Class Rolls (Student Grade<br>Information)                                                                                                    |
| Post corrected grades.                                                                                                    | By individual:<br>Grade Reporting > Maintenance > Student<br>> Individual Maint > Grd Update                                                                                                    |
|                                                                                                    | By group:<br>Grade Reporting > Maintenance > Student<br>> Group Maint > Post Grades                                                                                                    |
| $\Box$ Update campus control print options before printing report cards.                                                               | Grade Reporting > Maintenance > Tables<br>> Campus Control Options > Print Options                                                                                                    |
| □ (Mainly secondary campuses) Assign control numbers to students by period, if you will be printing report cards by control number.    | Control Numbers > Cntrl by Period                                                                                                    |
|                                                                                                    | Secondary two-semester campuses:<br>SGR1300 - Secondary Report Cards (2<br>Semesters)                                                                                                    |
| □ Print report cards.                                                                                                    | Secondary four-semester campuses:<br>SGR1350 - Secondary Report Cards (4<br>Semesters)                                                                                                    |
|                                                                                                    | Elementary campuses:                                                                                                    |
|                                                                                                    | <ul> <li>SGR0280 - Grade Distribution Report</li> <li>SGR0900 - Class Rolls (Student Grade<br/>Information)</li> <li>SGR1000 - Blank, Failing and Incomplete<br/>Grades</li> <li>SGR2001 - A/B Honor Roll</li> <li>SGR4500 - TeacherPortal Assignment<br/>Audit Report</li> </ul> |
| Print and save recommended reports.                                                                                                    | Secondary campuses:<br>SGR1175 - Report Card Proof List<br>SGR1300 - Secondary Report Cards (2<br>Semesters)<br>or                                                                                                    |
|                                                                                                    | <ul> <li>SGR1350 - Secondary Report Cards (4<br/>Semesters)</li> <li>Elementary campuses:</li> <li>SGR1400 - Elementary Report Cards</li> <li>SGR1401 - Elementary Principal's Proof<br/>List</li> <li>SGR2091 - Elementary Grade Labels</li> </ul>                               |
| Increment Current Semester and Current Cycle.                                                                                          | Grade Reporting > Maintenance > Tables<br>> Campus Control Options > Parameters                                                                                                    |
| Registration                                                                                                    |                                                                                                    |
| Run reports for verification.                                                                                                    | <ul> <li>SRG0600 - Student Special Program<br/>Listing</li> <li>SRG1200 - Student Status Changes by<br/>Program</li> <li>SRG2100 - Student Withdrawal Report</li> </ul>                                                                                                    |
| □ Gather documentation on leavers and movers (grade levels 7-12 only, per                                                              | Registration > Utilities > TREx Export<br>Or, manually follow up by contacting other                                                                                                    |

| Task                          | Resource                             |
|-------------------------------|--------------------------------------|
| Run reports for verification. | SAT0000 - Absence Transaction List   |
|                               | SAT0600 - Student Detail Report (set |
|                               | Print Sp Ed Only to Y)               |
|                               | SEM0720 - Special Ed Student         |
|                               | Active/Inactive List                 |
|                               | SEM0850 - PEIMS Verification List    |

#### **End of Cycle/Semester**

# **End of Semester**

The following tasks must be done at the end of the semester.

**IMPORTANT**: For additional information, reference the TeacherPortal End-of-Semester and TeacherPortal End-of-Year reminders from the TeacherPortal guide https://help.ascendertx.com/teacherportal/doku.php/academy/eos

□ Complete all End of Cycle tasks, plus the following:

| Task       | Resource |
|------------|----------|
| Attendance |          |

| Task                                                                                                    | Resource                                                                                                    |
|----------------------------------------------------------------------------------------------------|----------------------------------------------------------------------------------------------------|
|                                                                                                    | IMPORTANT: The following attendance reports<br>must be generated throughout the year and<br>retained for auditing purposes. They can be<br>saved as a PDF. These reports are not<br>available in Historical.<br>Attendance Reports > Audit > SAT0600 -<br>Student Detail Report<br>Verify that individual student membership<br>information is correct, and that the totals on the<br>summary page match the totals on the SAT0900<br>Principal/Superintendent semester report. |
| Verify that all required attendance audit reports<br>have been generated from ASCENDER and stored for<br>your records, as well as other reports required for the<br>district. Review the TEA Student Attendance<br>Accounting Handbook (SAAH), Section 2.3 for<br>specific rules. | Attendance Reports > Audit > SAT0900 -<br>Campus/District Summary Report<br>Verify eligible attendance days present/absent<br>and special programs contact hours, by campus<br>and by district. Verify that the report is balanced<br>against the SAT0600 - Student Detail Report<br>report.                                                                                                    |
|                                                                                                    | Attendance Reports > Audit > SAT0900C -<br>Campus/District Summary Report (COVID)<br>Verify eligible attendance days present/absent<br>and special programs contact hours, by campus<br>and by district. For the 2020-2021 school year,<br>school districts should also run SAT900C if they<br>participated in remote instruction.                                                                                                    |
|                                                                                                    | □ Attendance Reports > Audit > SAT0920 -<br>Campus/District Multi-Track Summary Report<br>This report is the same as SAT0900, except it<br>provides information for multiple tracks.                                                                                                    |
|                                                                                                    | □ Attendance Reports > Audit > SAT0670 -<br>Teacher Membership Roster by Control Num<br>or Attendance Reports > Audit > SAT0671 -<br>Teacher Membership Roster by Period<br>Verify that first and fourth six weeks campus<br>membership is balanced against district<br>enrollment totals on SAT1000.                                                                                                    |
|                                                                                                    | □ Attendance Reports > Students > SAT0400 -<br>Daily Attendance Summary<br>Verify that daily attendance summaries have<br>been balanced daily.                                                                                                    |
|                                                                                                    | <ul> <li>Attendance &gt; Reports &gt; Attendance Reports &gt;<br/>Rosters &gt; SAT1370 - Class Attendance</li> <li>Verification</li> <li>Print current year class attendance by instructor<br/>name or control number. Use for attendance</li> <li>verification for all attendance or grade reporting<br/>cycles.</li> </ul>                                                                                                    |

| Task                                                                                                    | Resource                                                                                                    |
|----------------------------------------------------------------------------------------------------|----------------------------------------------------------------------------------------------------|
| Grade Reporting                                                                                                    |                                                                                                    |
| Set campus control option parameters correctly for<br>the end of the semester.                                                                                                    | Grade Reporting > Maintenance > Tables ><br>Campus Control Options > Parameters<br>Current Semester = 1.<br>Current Cycle = 2 (for 9-week cycles) or 3<br>(for 6-week cycles).<br>Verify Track End Dates.                                                                                                    |
| Verify that the campus control posting options are<br>set correctly for the end of the semester.                                                                                           | Grade Reporting > Maintenance > Tables ><br>Campus Control Options > Posting<br>Allow Cycle Grade<br>Allow Semester Grade<br>Expect Exam Grade<br>Allow Exempt Exam (if X is a valid semester<br>exam grade for exempt students)<br>Allow Alpha Exam<br>Allow Numeric Exam<br>Auto Citizenship<br>Citizenship Grade |
| Indicate if semester exams are included in the semester average.                                                                                                    | Grade Reporting > Maintenance > Tables ><br>Campus Control Options > Computation (Include<br>Exam in Semester Average field)                                                                                                    |
| □ (Elementary campuses) Verify that all fields are set correctly for the end of the semester.                                                                                              | Grade Reporting > Maintenance > Tables ><br>Elementary > Elem Grade                                                                                                    |
| (Secondary campuses) (Optional) Determine<br>whether students meet the 90% attendance rule for<br>awarding or denying credit.                                                              | SGR0450 - Attendance Percentage by Course                                                                                                    |
| □ (Secondary campuses) Perform grade computation<br>and credit assignment, if the campus awards credit<br>(including middle school courses with credits that<br>apply toward graduation).  | QuickGuide: Compute Grades and Assign Credit                                                                                                    |
| □ (Secondary campuses) Calculate grade averages<br>and class ranking according to district policy. Some<br>campuses may do beginning-of-the-year calculations<br>at the end of semester 1. | ASCENDER Grade Reporting - Run Grade<br>Averaging & Class Ranking and Print AARs                                                                                                    |
| Gecondary campuses) Print transcripts.                                                                                                    | GR2047 - AAR Multi-Year                                                                                                    |
| Print grade labels for all students.                                                                                                    | Secondary campuses:<br>SGR2081 - Student Grade Labels<br>Elementary campuses:                                                                                                    |
|                                                                                                    | <ul> <li>GR2091 - Elementary Grade Labels</li> <li>SGR0450 - Attendance Percentage by Course</li> <li>SGR1650 - Career and Technology Audit</li> <li>SGR2048 - Summary of Student Credits by Sch</li> </ul>                                                                                                    |
| Print and save recommended reports.                                                                                                    | Yr<br>SGR2060 - Grd Avg and Class Rnk - Info ONLY<br>no Update<br>SGR2070 - Grd Avg Info - By Student (Info<br>Only)<br>SGR2600 - Student Grd/Crs Override Proof List                                                                                                    |
| Make midterm schedule changes.                                                                                                    | Grade Reporting > Maintenance > Student ><br>Individual Maint > Crs/Sec Change                                                                                                    |

#### **End of Cycle/Semester**

# **End of Final Semester**

The following tasks must be done at the end of the final semester.

**IMPORTANT**: For additional information, reference the TeacherPortal End-of-Semester and TeacherPortal End-of-Year reminders from the TeacherPortal guide https://help.ascendertx.com/teacherportal/doku.php/academy/eos

Complete all End of Cycle and End of Semester tasks, plus the following:

| Task       | Resource |
|------------|----------|
| Attendance |          |

| Task                                                                                                    | Resource                                                                                                    |
|----------------------------------------------------------------------------------------------------|----------------------------------------------------------------------------------------------------|
|                                                                                                    | IMPORTANT: The following attendance reports<br>must be generated throughout the year and<br>retained for auditing purposes. They can be<br>saved as a PDF. These reports are not<br>available in Historical.<br>Attendance Reports > Audit > SAT0600 -<br>Student Detail Report<br>Verify that individual student membership<br>information is correct, and that the totals on the<br>summary page match the totals on the SAT0900<br>Principal/Superintendent semester report. |
| Verify that all required attendance audit reports<br>have been generated from ASCENDER and stored for<br>your records, as well as other reports required for the<br>district. Review the TEA Student Attendance<br>Accounting Handbook (SAAH), Section 2.3 for<br>specific rules. | □ Attendance Reports > Audit > SAT0900 -<br>Campus/District Summary Report<br>Verify eligible attendance days present/absent<br>and special programs contact hours, by campus<br>and by district. Verify that the report is balanced<br>against the SAT0600 - Student Detail Report<br>report.                                                                                                    |
|                                                                                                    | □ Attendance Reports > Audit > SAT0900C -<br>Campus/District Summary Report (COVID)<br>Verify eligible attendance days present/absent<br>and special programs contact hours, by campus<br>and by district. For the 2020-2021 school year,<br>school districts should also run SAT900C if they<br>participated in remote instruction.                                                                                                    |
|                                                                                                    | □ Attendance Reports > Audit > SAT0920 -<br>Campus/District Multi-Track Summary Report<br>This report is the same as SAT0900, except it<br>provides information for multiple tracks.                                                                                                    |
|                                                                                                    | □ Attendance Reports > Audit > SAT0670 -<br>Teacher Membership Roster by Control Num<br>or Attendance Reports > Audit > SAT0671 -<br>Teacher Membership Roster by Period<br>Verify that first and fourth six weeks campus<br>membership is balanced against district<br>enrollment totals on SAT1000.                                                                                                    |
|                                                                                                    | □ Attendance Reports > Students > SAT0400 -<br>Daily Attendance Summary<br>Verify that daily attendance summaries have<br>been balanced daily.                                                                                                    |
|                                                                                                    | <ul> <li>Attendance &gt; Reports &gt; Attendance Reports</li> <li>&gt; Rosters &gt; SAT1370 - Class Attendance</li> <li>Verification</li> <li>Print current year class attendance by instructor name or control number. Use for attendance verification for all attendance or grade reporting cycles.</li> </ul>                                                                                                    |

\_\_\_\_\_

| Task                                                                                                    | Resource                                                                    |
|----------------------------------------------------------------------------------------------------|-----------------------------------------------------------------------------|
| Grade Reporting                                                                                                    |                                                                             |
| Assign pass/fail indicators and verify course completion records for PEIMS.                                                                          |                                                                             |
| <b>NOTE:</b> These indicators must be set for 1st grade and                                                                                          | QuickGuide: Assign Pass/Fail Indicators                                     |
| above.                                                                                                    |                                                                             |
| <ul> <li>(Elementary campuses) Compute final grades,<br/>whether the campus uses semester grades or<br/>cumulative year-to-date averages.</li> </ul> | Grade Reporting > Utilities > Grade Computation<br>Elementary               |
| □ (Elementary campuses) Print final report cards with the promotion/retained message.                                                                | SGR1400 - Elementary Report Cards (set Print<br>Promoted/Retained Msg to Y) |

# End-of-Year

The following tasks must be done at the end of the year.

□ Complete the steps in the ASDR End-of-Year checklist, plus the following:

| Attendance                                                                                    |                                                                                                    |  |
|-----------------------------------------------------------------------------------------------|----------------------------------------------------------------------------------------------------|--|
| Run the District Attendance and<br>Contact Hours report.                                      | SAT0950 - District Attendance and Contact Hours                                                                                                    |  |
| Grade Reporting                                                                               |                                                                                                    |  |
| 🗆 Run the final honor roll.                                                                   | GR2001 - A/B Honor Roll                                                                                                    |  |
| Verify the AAR Special<br>Consideration Code.                                                 | SGR2047 - AAR Multi-Year (SE column on the report)                                                                                                    |  |
| Registration                                                                                  |                                                                                                    |  |
| Indicate if district local programs<br>will be moved to the next year<br>records.             | Registration > Maintenance > District Profile > Local Program<br>Codes ( <b>Move Program to Next Year</b> field)                                                                                                    |  |
| Special Education                                                                             |                                                                                                    |  |
| Identify and enter hours for the<br>Extended School Year (ESY) special<br>education students. | Special Education > Maintenance > Student Sp Ed Data ><br>Current Year > Program Information (select Extended<br>School Year Services, and enter Extended School Year<br>Services Hours and Extended School Year Services<br>Speech Hours) |  |
| Backups                                                                                       |                                                                                                    |  |
| Create backups.                                                                               | For districts hosted at the TCC Data Center, this is done<br>automatically. Otherwise, request that your technical support<br>staff create the backups.                                                                                    |  |

#### TSDS

# **PEIMS/State Reporting**

The following tasks must be done to prepare for and submit the PEIMS collections throughout the year.

| Task                                                      | Resource                                                     |
|-----------------------------------------------------------|--------------------------------------------------------------|
| ASCENDER State Reporting                                  |                                                              |
| Complete the fall PEIMS submission.                       | ASCENDER State Reporting - PEIMS TSDS Fall<br>Submission     |
| Complete the midyear PEIMS submission<br>(Business only). | ASCENDER State Reporting - PEIMS TSDS Midyear Submission     |
| Complete the summer PEIMS submission.                     | ASCENDER State Reporting - TSDS PEIMS Summer Submission      |
| Complete the extended PEIMS submission.                   | ASCENDER State Reporting - PEIMS TSDS<br>Extended Submission |

#### TSDS

# **Core Collections**

The following tasks must be done to prepare for and submit the core collections throughout the year.

| Task                                                                                                | Resource                                                                                                    |
|----------------------------------------------------------------------------------------------------|----------------------------------------------------------------------------------------------------|
| ASCENDER State Reporting                                                                            |                                                                                                    |
| Complete the Charter School Waitlist submission.                                                    | ASCENDER State Reporting - Core Collection: Charter<br>School Waitlist                                            |
| Complete the Child Find submission.                                                                 | ASCENDER State Reporting - Core Collection: Child Find                                                            |
| Complete the Class Roster<br>Fall/Winter Submission submission.                                     | ASCENDER State Reporting - Core Collection: Class<br>Roster Fall/Winter Submission                                |
| Complete the ECDS KG submission.                                                                    | ASCENDER State Reporting - Core Collection: Early<br>Childhood Data System (ECDS) Submission -<br>Kindergarten    |
| Complete the ECDS PK submission.                                                                    | ASCENDER State Reporting - Core Collection: Early<br>Childhood Data System (ECDS) Submission -<br>Prekindergarten |
| Complete the Residential Facility<br>(RF) Tracker submission.                                       | ASCENDER State Reporting - Core Collection: Residential Facilities (RF) Tracker Submission                        |
| Complete the Special Education<br>Language Acquisition (SELA)<br>submission.                        | ASCENDER State Reporting - Core Collection: Special<br>Education Language Acquisition (SELA) Submission           |
| <ul> <li>Complete the State Performance</li> <li>Plan Indicator 14 (SPPI-14) submission.</li> </ul> | ASCENDER State Reporting - Core Collection: State<br>Performance Plan Indicator 14 (SPPI-14) Submission           |

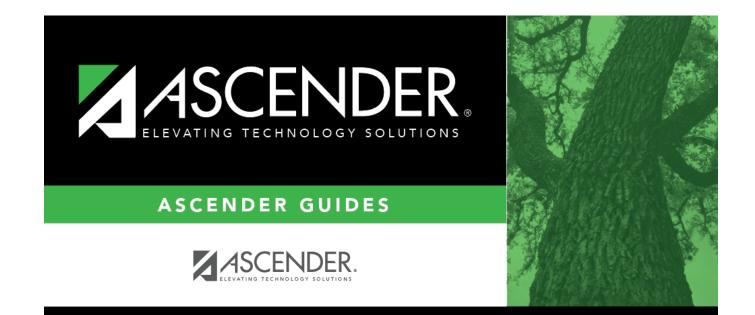

#### **Back Cover**